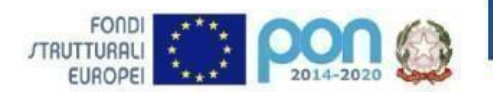

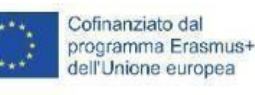

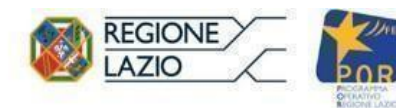

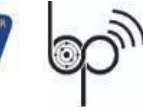

I. I.S. 'Biagio Pascal'

Via Brembio, 97- 00188 - Via dei Robilant, 2 - 00194 - Roma Centralino: 06-12112-4205 via Brembio - 06-12112-4225 Via dei Robilant Codice meccanografico RMIS12300N C.F. 96457680583 Web: www.pascalroma.edu.it PEO: RMIS12300N@istruzione.it PEC: RMIS12300N@pec.istruzione.it Istituto Tecnico Industriale Codice Mecc. RMTF123016 Liceo Scienze Umane Codice Mecc. RMPM123015

Circolare n.11

Agli Studenti Alle famiglie Ai Docenti Al Sito Web

## **Oggetto: Account istituzionale docenti e studenti con dominio@itispascal.it**

## PER GLI ISCRITTI ALLE CLASSI PRIME

Per poter accedere alle applicazioni delle piattaforme d'Istituto Google Workspace è necessario che ogni alunno e personale scolastico abbia le credenziali accreditate nel dominio @itispascal.it.

Per il primo accesso:

utilizzare come indirizzo e-mail: nome.cognome@itispascal.it

utilizzare come password il proprio codice fiscale

Si ricorda che la password dovrà essere cambiata al primo accesso.

Infine, occorre impostare una mail di recupero per l'eventuale ripristino della password in caso di smarrimento. Segui la seguente procedura:

- 1. Accedi alla mail appena creata nome.cognome@itispascal.it
- 2. Clicca sull'icona con le tue iniziali in altro a destra
- 3. Clicca su "Gestisci il tuo Account Google"
- 4. Fai clic su Informazioni personali
- 5. Vai a "Informazioni di contatto & quot; e fai clic su Email
- 6. Su "Email di recupero" inserisci la tua mail personale (non quella @itispascal.it)

## PER GLI STUDENTI NEO ISCRITTI ALLE CLASSI SUCCESSIVE ALLA PRIMA e PER I DOCENTI DI NUOVA CATTEDRA

Inviare una mail a teamdigitale@itispascal.it con la richiesta della creazione dell'account.

Si ricorda, inoltre, che chiunque abbia un problema riguardante l'accesso può inviare una segnalazione alla mail teamdigitale@itispascal.it.

Roma,18 settembre 2023

IL DIRIGENTE SCOLASTICO

Prof. Paolo Pedullà (Firma autografa sostituita a mezzo stampa ai sensi dell'art.3 D.L.gvo n.39/93)